# Racewood Eventing Simulator Essentials

**Please read before turning on your simulator**

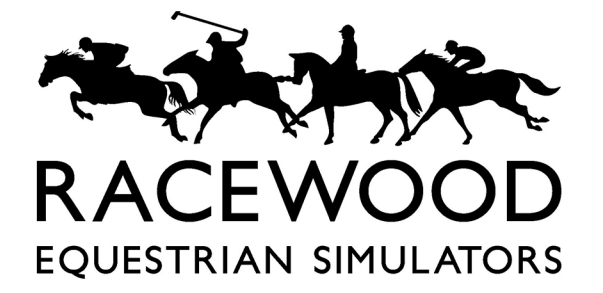

## **Start Up**

#### **It is important the simulator is started in the correct order.**

1. Switch on the UPS if present.

2. Insert plug into mains and switch on, turn on the computer using the button on the front.

3. Wait for the computer to start and the software to load. The screen opposite will be displayed.

4. Make sure the area around the horse is clear and press enter on the keypad. Wait for the initialisation routine to complete and the main menu shown opposite will be displayed.

5. Before riding the horse, enter dressage instruction mode (1,1) and check 6 x leg sensors , 4 x saddle and 2x rein sensors by pressing each with your hand and checking

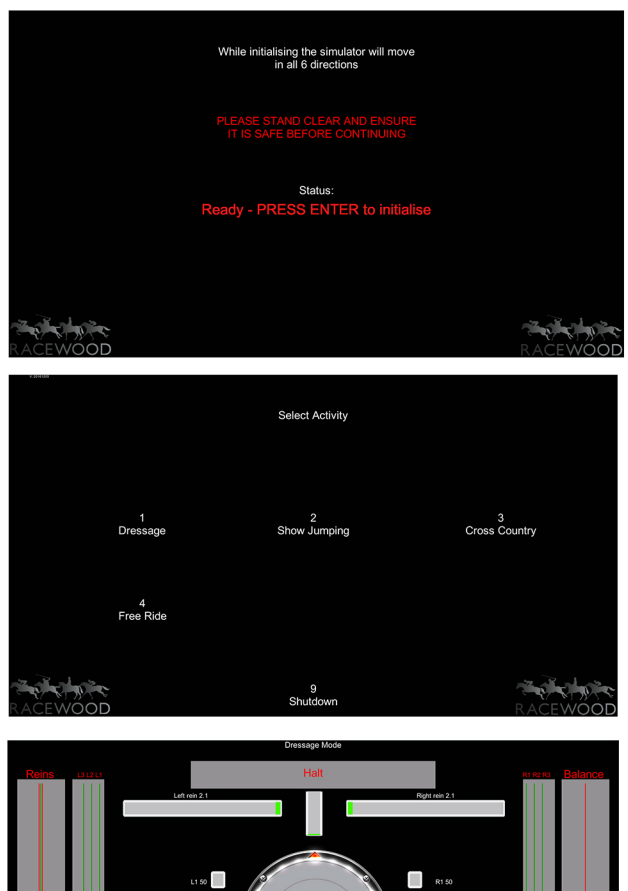

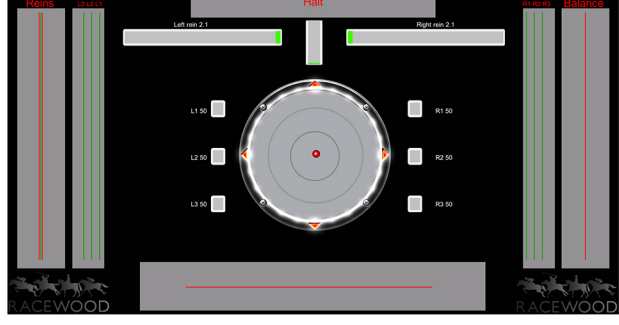

they show on screen before continuing.

6. When you are happy all sensors are working correctly place the saddle in the centre of the saddle sensors and buckle the girth equally on both sides. Ensure saddle is sitting central and press 0 on the keypad to reset the sensors.

## **Shut Down**

#### **Do not leave the simulator switched on for extended periods when not in use. It is important the simulator is shut down correctly.**

1. From any mode, press enter on the keypad to go back to the main menu then press 9 to shutdown. The screen opposite will be displayed.

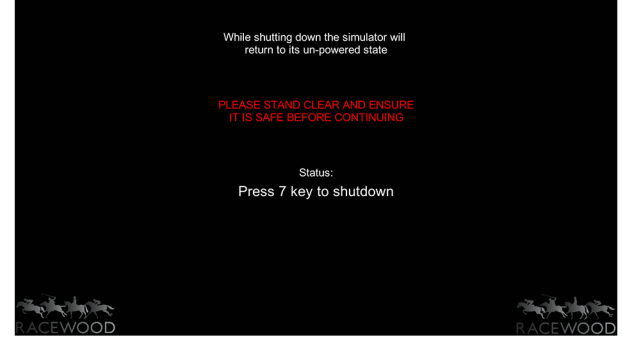

2. Press 7 on the keypad to start

the shut down process. The simulator should start to lower.

3. Wait for the simulator to finish moving, the computer will then shutdown. Wait for the computer to **fully shut down** before continuing (the TV's will show blank or no signal and there should be no lights on the computer).

4. Now switch off the printer (if switched on) using the button on the front, followed by the mains electricity to the TVs and computer.

5. Switch off the UPS if used (press and hold power button on UPS for 10 secs until second beep is heard).

6. Remove the saddle, this should be done at the end of any period of use.

7. **Unplug the mains power connection** to the horse at the wall (and UPS if in use).

### **Troubleshooting**

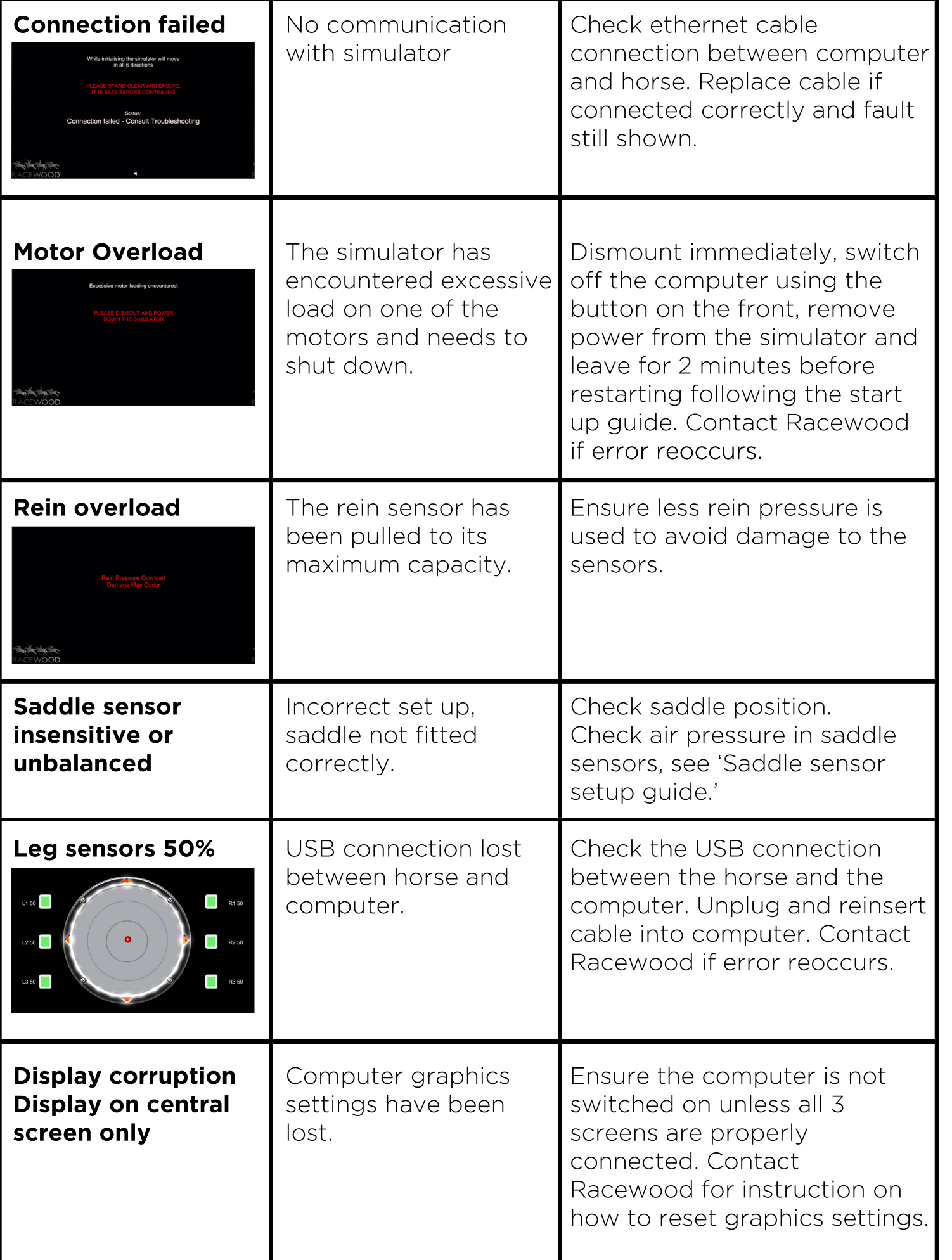

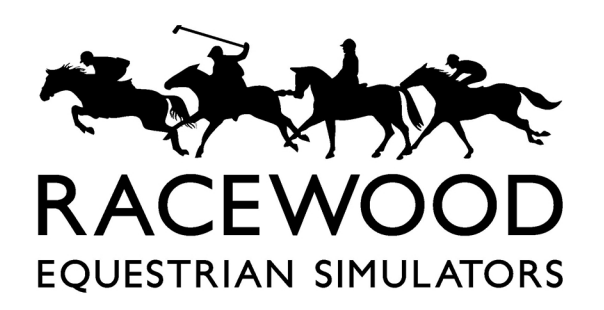

## **MADE IN BRITAINS**

Registered Office 15a Park Road Tarporley Cheshire Registered In England and Wales number 2901930. VAT No. GB 666 5574 91